#### **BAB III**

#### **ANALISIS DAN PERANCANGAN SISTEM**

Bab ini membahas tentang metode penelitian dan perancangan aplikasi penentuan lokasi agen baru pada CV. Air Putih. Analisis dibuat berdasarkan pengumpulan data yang dilakukan dengan cara wawancara dan observasi lapangan pada CV. Air Putih.

## **3.1 Metode Penelitian**

Untuk pengumpulan data yang diperlukan dalam melaksanakan Tugas Akhir di bagian marekting CV. Air Putih, ada beberapa cara yang telah dilakukan, antara lain:

a. Wawancara/Interview

Wawancara dilakukan kepada pihak CV. Air Putih untuk mendapatkan informasi tentang data pelanggan dan total penjualan serta karakteristik agen seperti apa yang diinginkan oleh CV. Air Putih sehingga mampu menghasilkan keuntungan pada perusahaan tersebut.

b. Pengamatan/Observasi

Observasi dilakukan untuk mendapatkan kesesuaian antara hasil uji aplikasi dengan keadaan *real* pada CV. Air Putih. Tujuan dari observasi ini adalah untuk menyesuaikan hasil wawancara dengan kondisi yang sebenarnya.

### **3.2 Identifikasi Masalah**

Agen salah satu solusi untuk menyelesaikan masalah distribusi pada CV. Air Putih. Untuk memilih agen haruslah memperhatikan beberapa kriteria atau parameter apa saja yang bisa mempengaruhi penentuan calon agen baru. Mulai dari jumlah transaksi masing-masing pelanggan, jarak antara pelanggan dan CV. Air Putih, harga jual dan luas gudang. Banyaknya jumlah pelanggan yang lebih dari 500 orang sangatlah membutuhkan waktu yang lama dan tingkat ketelitian perhitungan yang tinggi.

## **3.3 Rancangan Penelitian**

Dalam melakukan penentuan agen harus memperhitungkan beberapa variabel. GLM digunakan untuk menentukan daerah mana yang fit untuk memilih agen berdasarkan variabel jarak, biaya transportasi, dan volume permintaan. Untuk mendapatkan data jumlah permintaan bisa diambil dari data penjualan. Setelah perhitungan GLM selesai selanjutnya akan digunakan *output* tersebut sebagai *input* perhitungan AHP untuk menentukan agen mana yang paling cocok dengan kriteria yang diinginkan oleh CV. Air Putih dengan memperhitungkan beberapa kriteria yaitu kapasitas tampung jumlah galon dan harga jual ke agen tersebut. Setelah perhitungan AHP selesai maka sistem akan menampilkan calon agen yang fit.

Gambar *system flow* penentuan lokasi agen baru dapat dilihat pada gambar 3.1.

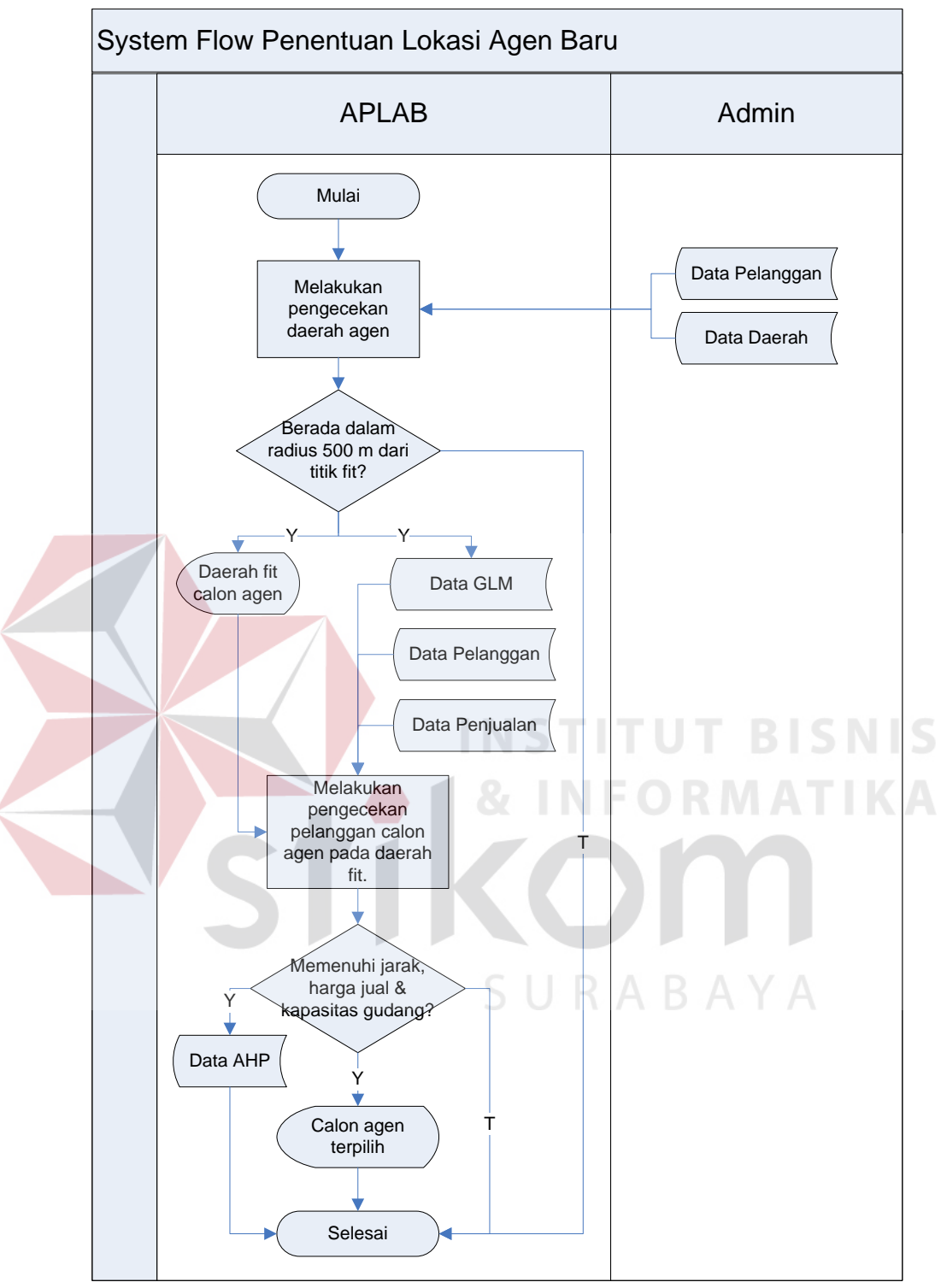

Gambar 3.1 *System Flow* Penentuan Lokasi Agen Baru

## **1.3.1 Diagram Berjenjang**

Diagram berjenjang *(Hierarchy Chart)* digunakan untuk menggambarkan seluruh proses dari tingkat (level) dan kelompok proses yang terlibat dalam proses penjualan untuk pembuatan laporan penjualan yang diawali dari *context diagram* sampai DFD level n (dimana proses tidak dapat dirinci lagi) dan menunjukkan sub proses dari *context diagram*. Diagram berjenjang dari sistem informasi penjualan ini dapat dilihat pada Gambar 3.5

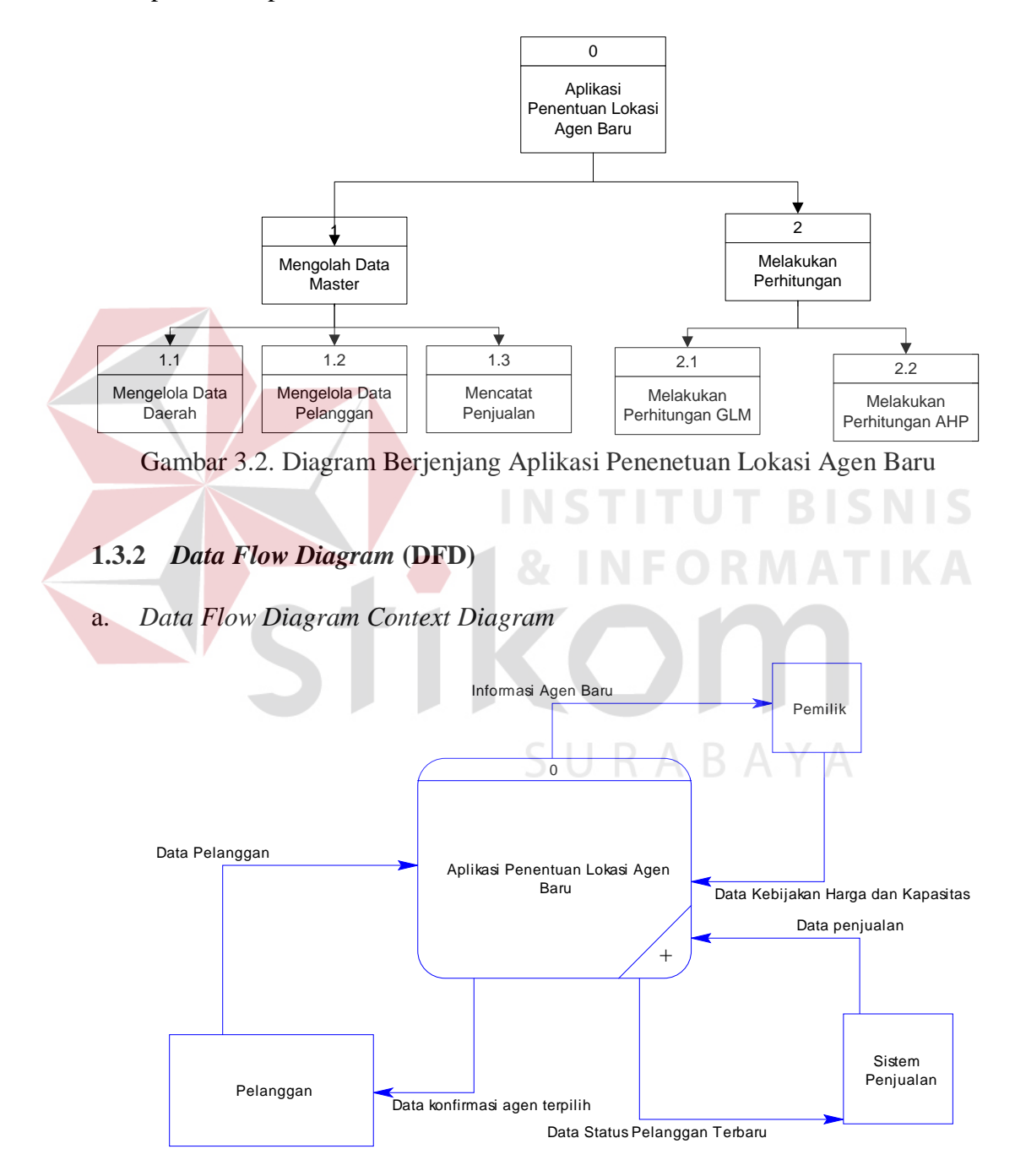

Gambar 3.3. DFD Level Context Aplikasi Penentuan Lokasi Agen Baru.

Dalam *Data Flow Diagram level context* diatas, aplikasi penyebaran informasi melalui SMS terdiri dari 2 entitas yaitu Pelanggan dan Marketing. Pelanggan akan menerima pertanyaan tentang kriteria-kriteria/ instrument pertanyaan terkait tentang ketersediaan pelanggan terhadap mau tidaknya dia untuk dijadikan agen dan kapasitas ruang yang dimiliki untuk menampung AMDK galon yang akan dijadikan sebagai *input* ke aplikasi. Sedangkan dari entitas marketing akan memberikan perintah untuk melakukan perhitungan lokasi agen baru.

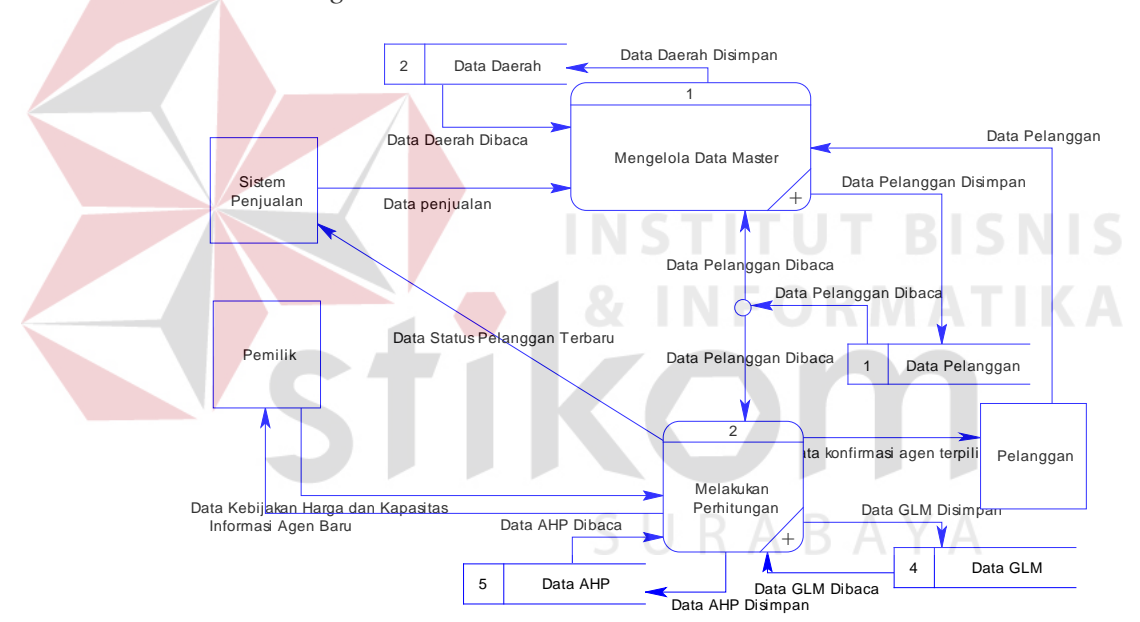

b. *Data Flow Diagram Level 0*

Gambar 3.4. DFD Level 0 Aplikasi Penentuan Lokasi Agen Baru.

Pada DFD *level* 0, terdapat dua proses yaitu mengelola data master yang bertujuan untuk melakukan *maintenance* data *master* dan melakukan perhitungan yang brtujuan untuk melakukan perhitungan GLM dan AHP untuk menentukan agen baru.

#### c. *Data Flow Diagram Level 1* Mengelola Data Master

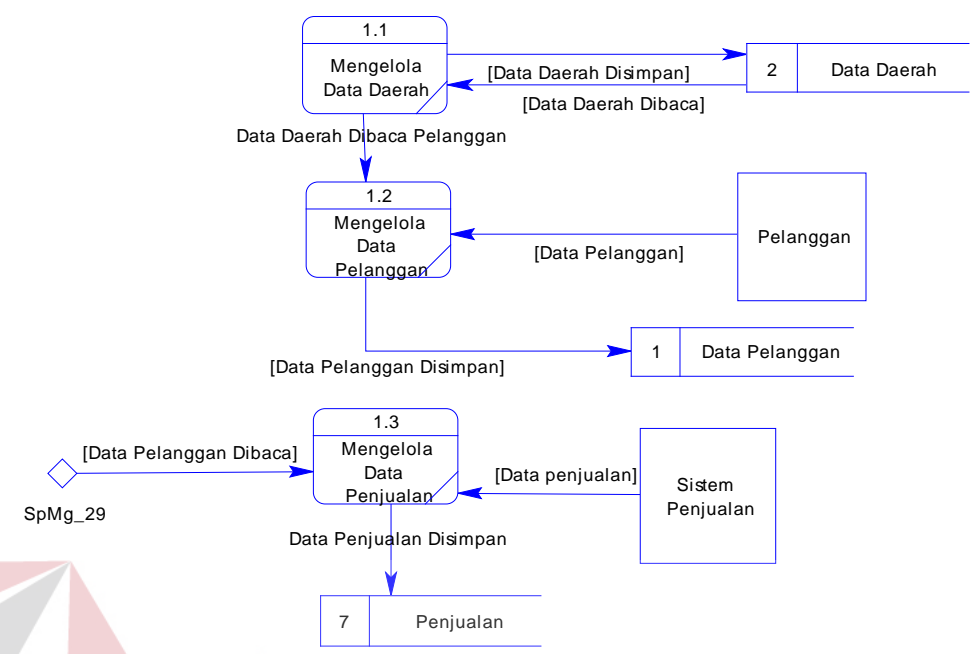

Gambar 3.5. DFD *level* 1 Mengolah data Master.

Pada penelitian ini, proses mengolah data dibagi menjadi dua yaitu mengolah data daerah dan pelanggan. Untuk mengelola data daerah bagian marketing akan melakukan input data daerah mana saja yang sudah terjangkau oleh CV. Air Putih. Untuk mengelola data pelanggan, data mentah didapat dari pelanggan pada saat mendaftarkan diri sebagai pelanggan.

d. *Data Flow Diagram Level 1* Melakukan Perhitungan Penentuan Lokasi Agen Baru

Dalam menentukan agen baru, dilakukan dua tahap perhitungan yaitu perhitungan GLM untuk mendapatkan titik fit, dan selanjutnya akan dilakukan dengan perhitungan AHP. Gambar DFD level 1 melakukan perhitungan bisa dilihat pada gambar 3.16.

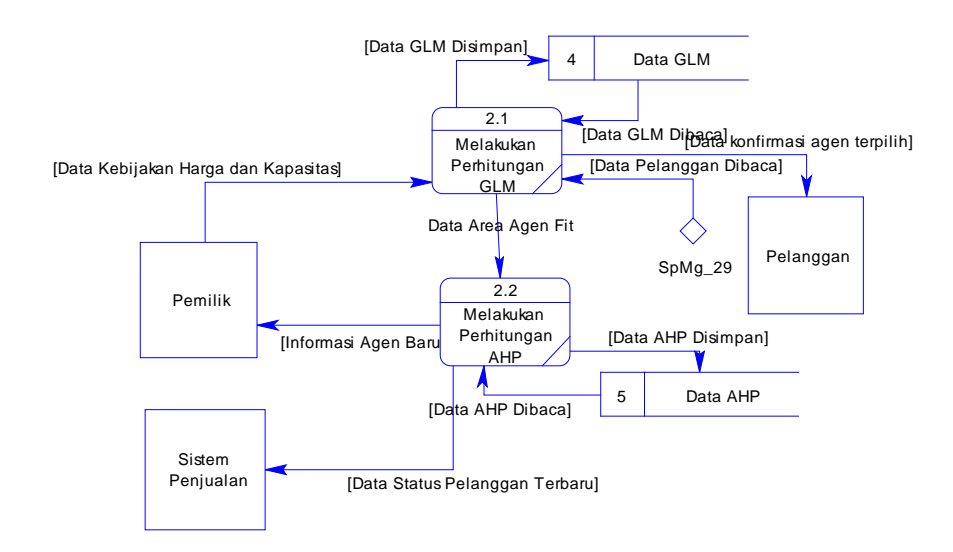

Gambar 3.6. DFD Level 1 Melakukan Perhitungan Penentuan Lokasi Agen Baru.

## **1.3.3** *Entity Relationship Diagram* (ERD)

*Entity Relationship Diagram* digunakan untuk menginterpretasikan, menententukan dan mendokumentasikan kebutuhan untuk sistem pemrosesan *database*. ERD menyediakan bentuk yang menunjukan struktur keseluruhan kebutuhan data dari pengguna sistem.

Dalam perancangan ini, entitas yang saling terkait untuk menyediakan data yang dibutuhkan oleh sistem yang disajikan dalam bentuk *Conceptual Data Model* (CDM) dan *Physical Data Model* (PDM).

a. *Conceptual Data Model* (CDM)

Sebuah CDM menggambarkan secara keseluruhan konsep struktur basis data yang dirancang untuk suatu aplikasi seperti terlihat pada Gambar 3.10 CDM Penentuan Lokasi Agen Baru pada CV. Air Putih berikut:

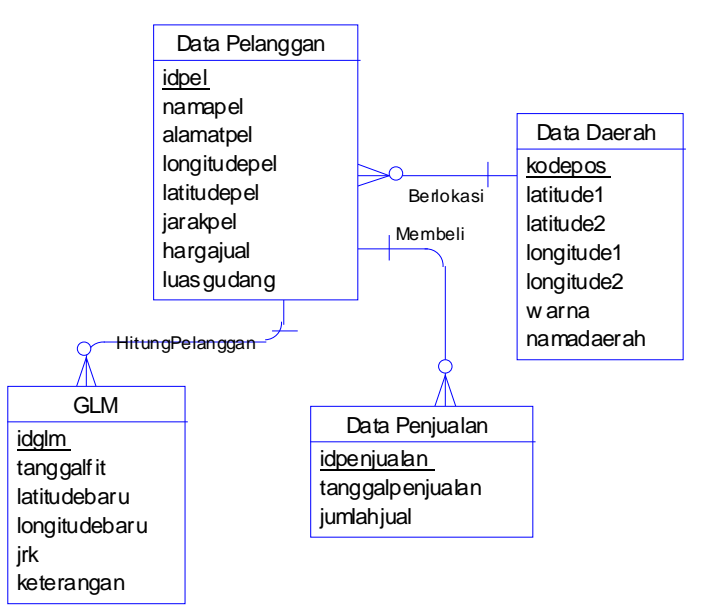

Gambar 3.7 CDM Penentuan Lokasi Agen Baru pada CV. Air Putih

## b. *Physical Data Model* (PDM)

Sebuah PDM menggambarkan secara detil konsep rancangan struktur basis data yang dirancang untuk suatu program aplikasi. PDM merupakan hasil generate dari CDM. Pada PDM tergambar jelas tabel-tabel penyusun basis data beserta kolom-kolom yang terdapat pada tabel sebagaimana terlihat pada Gambar 3.11 PDM Penentuan Lokasi Agen Baru pada CV. Air Putih berikut:

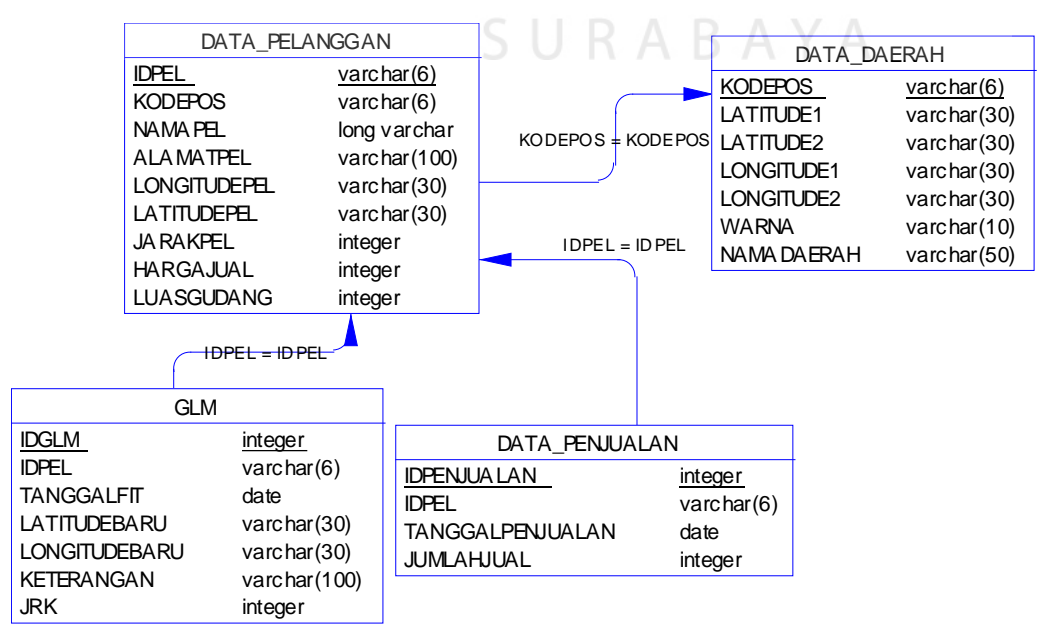

Gambar 3.8 PDM Penentuan Lokasi Agen Baru pada CV. Air Putih

## **1.3.4 Struktur Tabel**

Tabel yang tersedia pada pembuatan aplikasi penentuan agen baru ini terdiri dari 5 tabel yaitu sebagai berikut :

e. Tabel Daerah

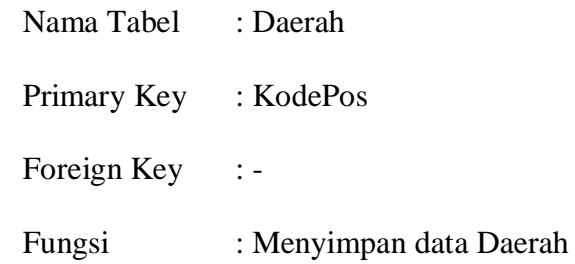

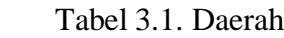

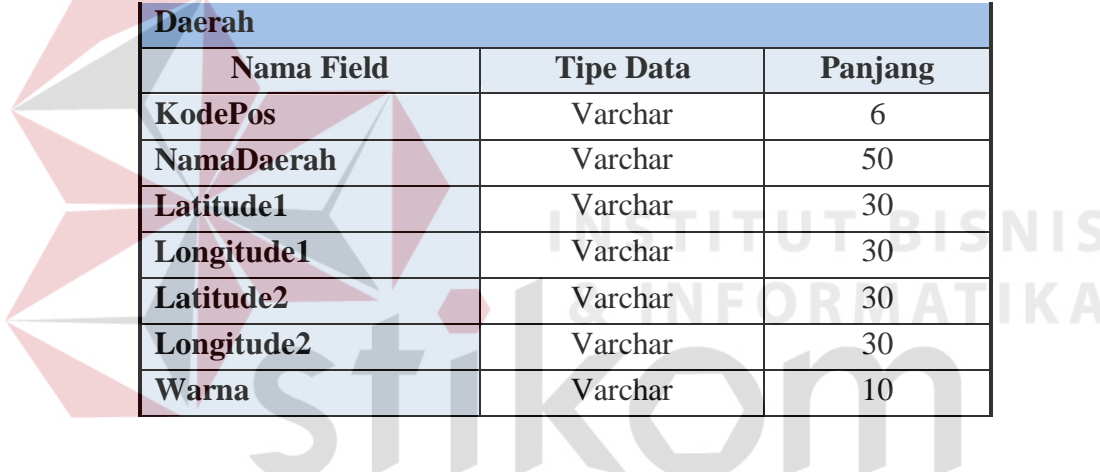

f. Tabel Pelanggan

SURABAYA

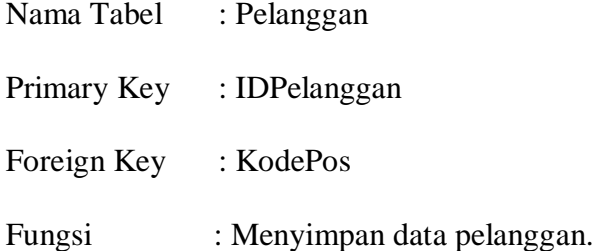

# Tabel 3.2. Pelanggan

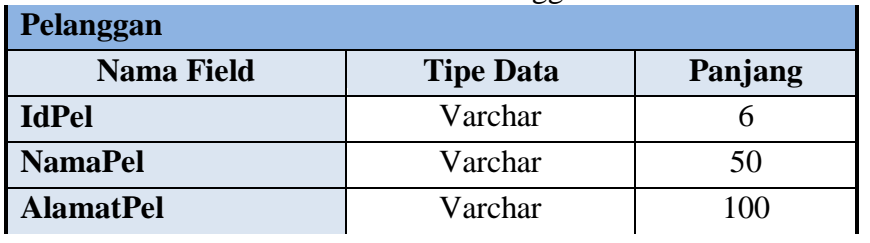

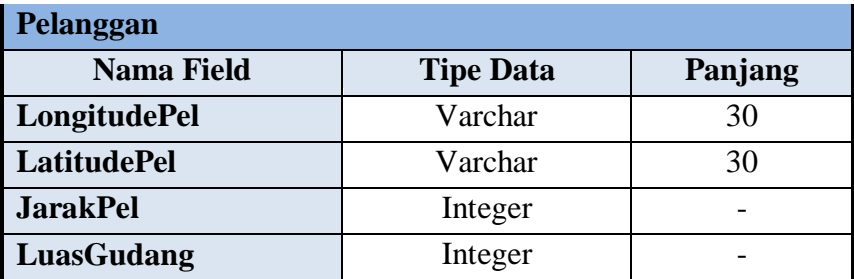

g. Tabel Penjualan

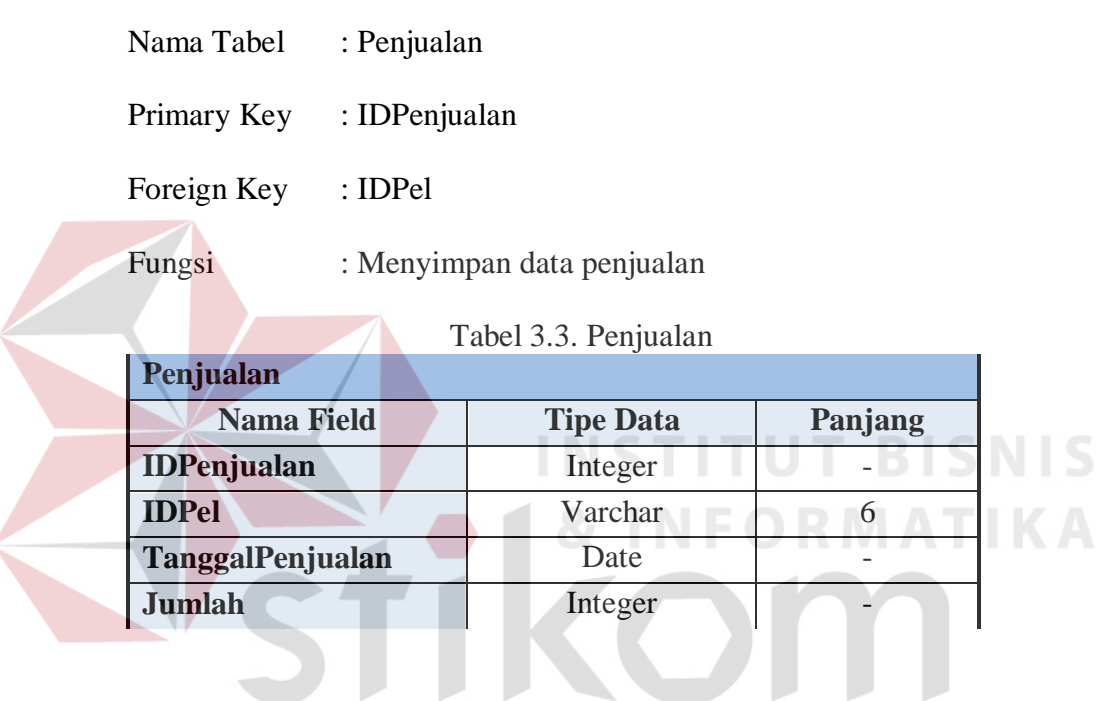

h. Tabel GLM

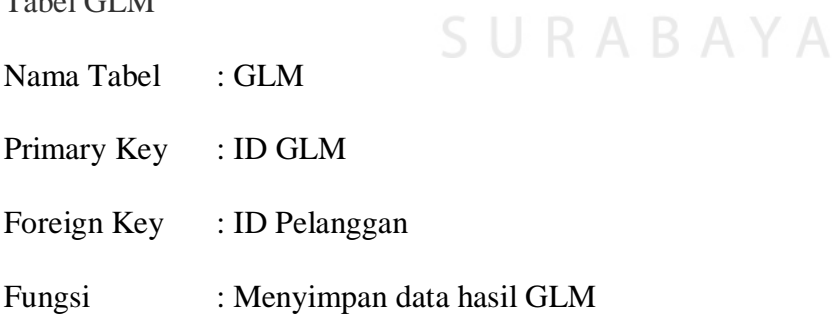

# Tabel 3.4. GLM

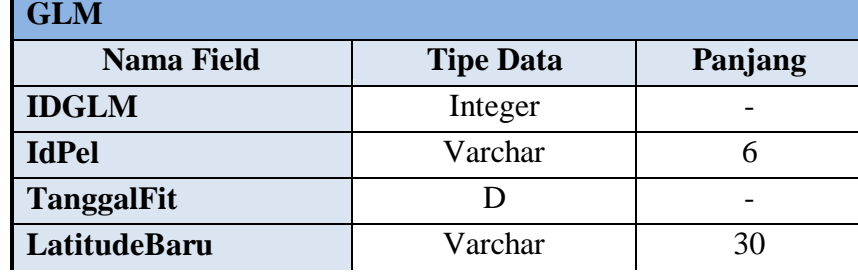

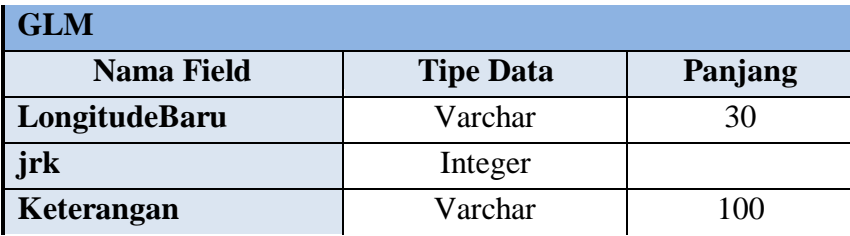

## **1.3.5** *Flowchart*

a. *Flowchart* Perhitungan GLM

Perhitungan GLM dilakukan untuk mendapatkan koordinat yang fit/ pas untuk pelanggan mana yang baik untuk selanjutnya dilakukan perhitungan AHP. Dalam perhitungan GLM semua data pelanggan daerah yang akan dilakukan penentuan agen akan dilakukan perhitungan. *Flowchart* perhitungan GLM dapat dilihat pada Gambar 3.9.

b. *Flowchart* Perhitungan AHP

*Output* yang dihasilkan setelah perhitungan GLM selanjutnya akan diolah kembali data tersebut dengan menggunakan metode AHP yang hasilnya berupa pelanggan mana yang sangat cocok untuk dipilih sebagai agen baru. *Flowchart* perhitungan AHP dapat dilihat pada Gambar 3.10.

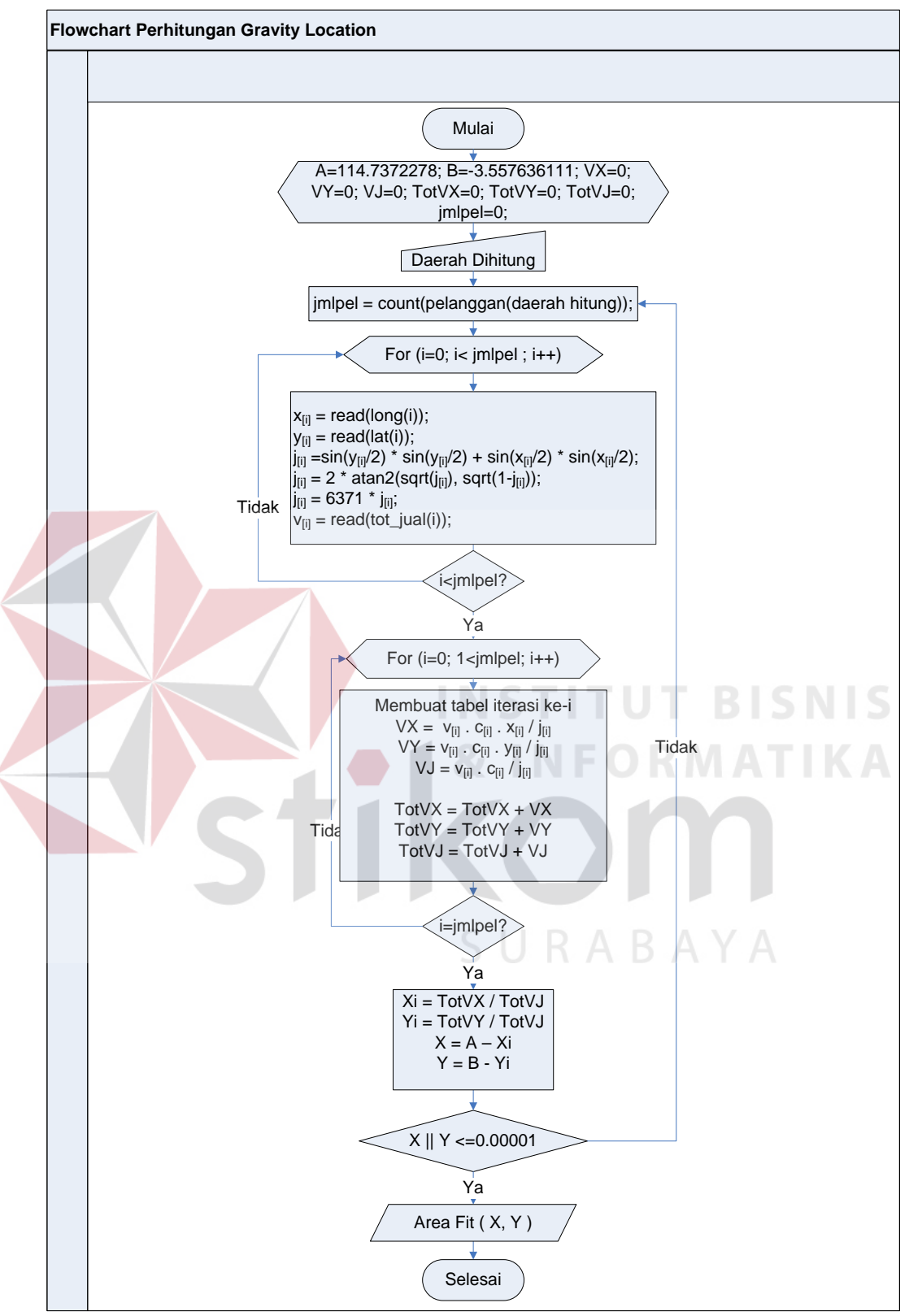

Gambar 3.9. *Flowchart* Perhitungan GLM

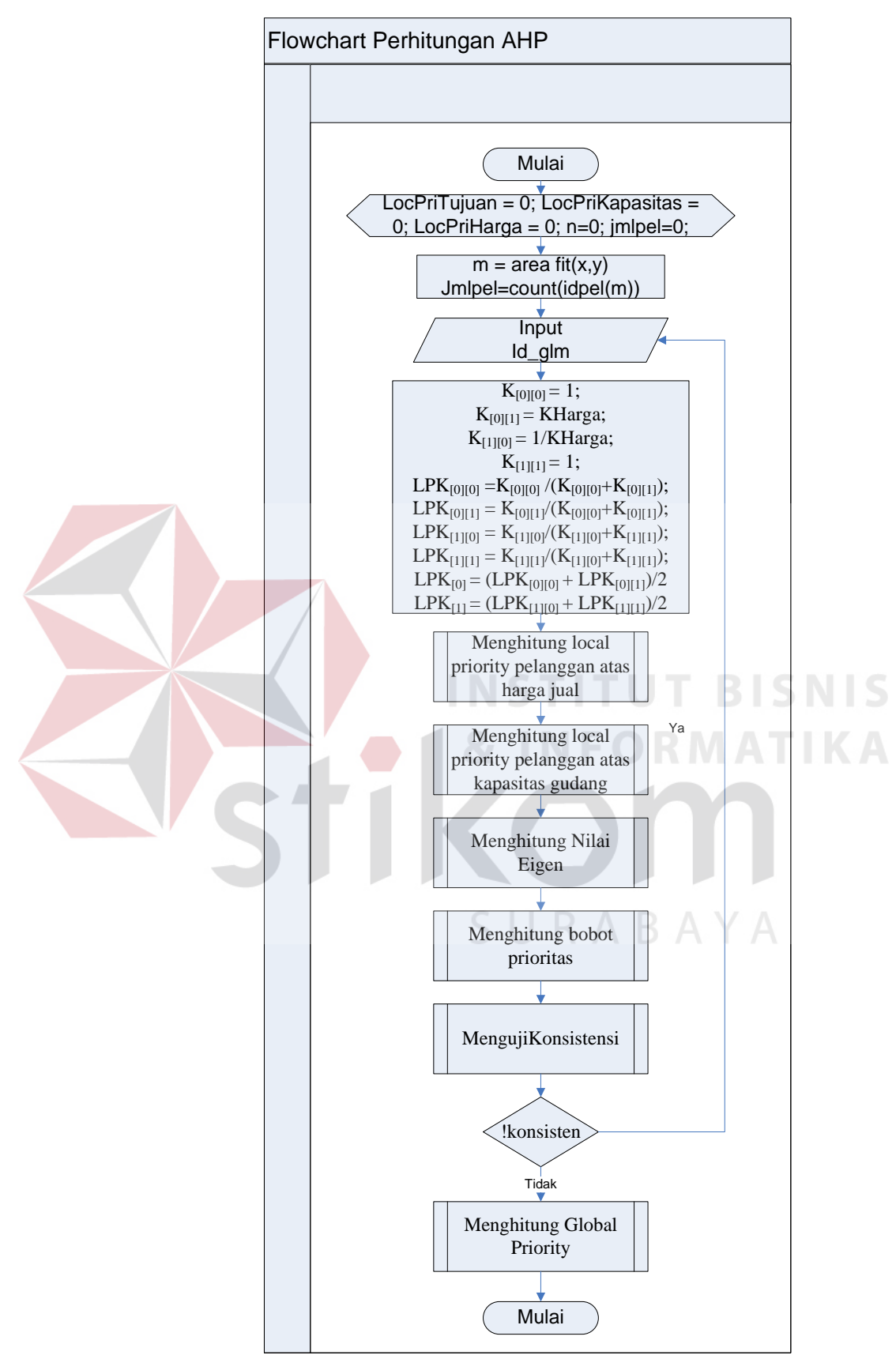

Gambar 3.10. *Flowchart* Perhitungan AHP

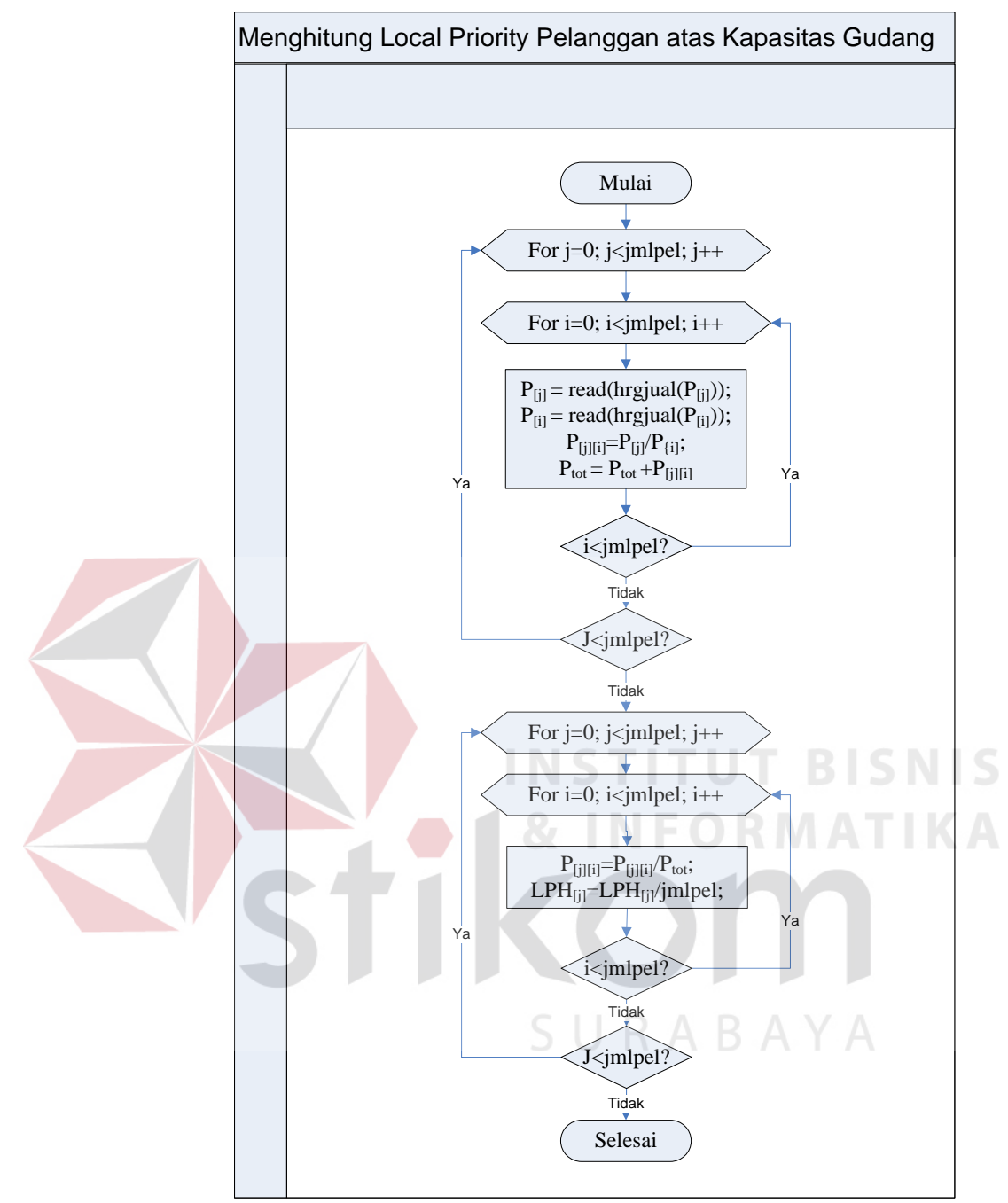

Gambar 3.11 *Flowchart* Menghitung Local Priority Pelanggan Atas Harga Jual

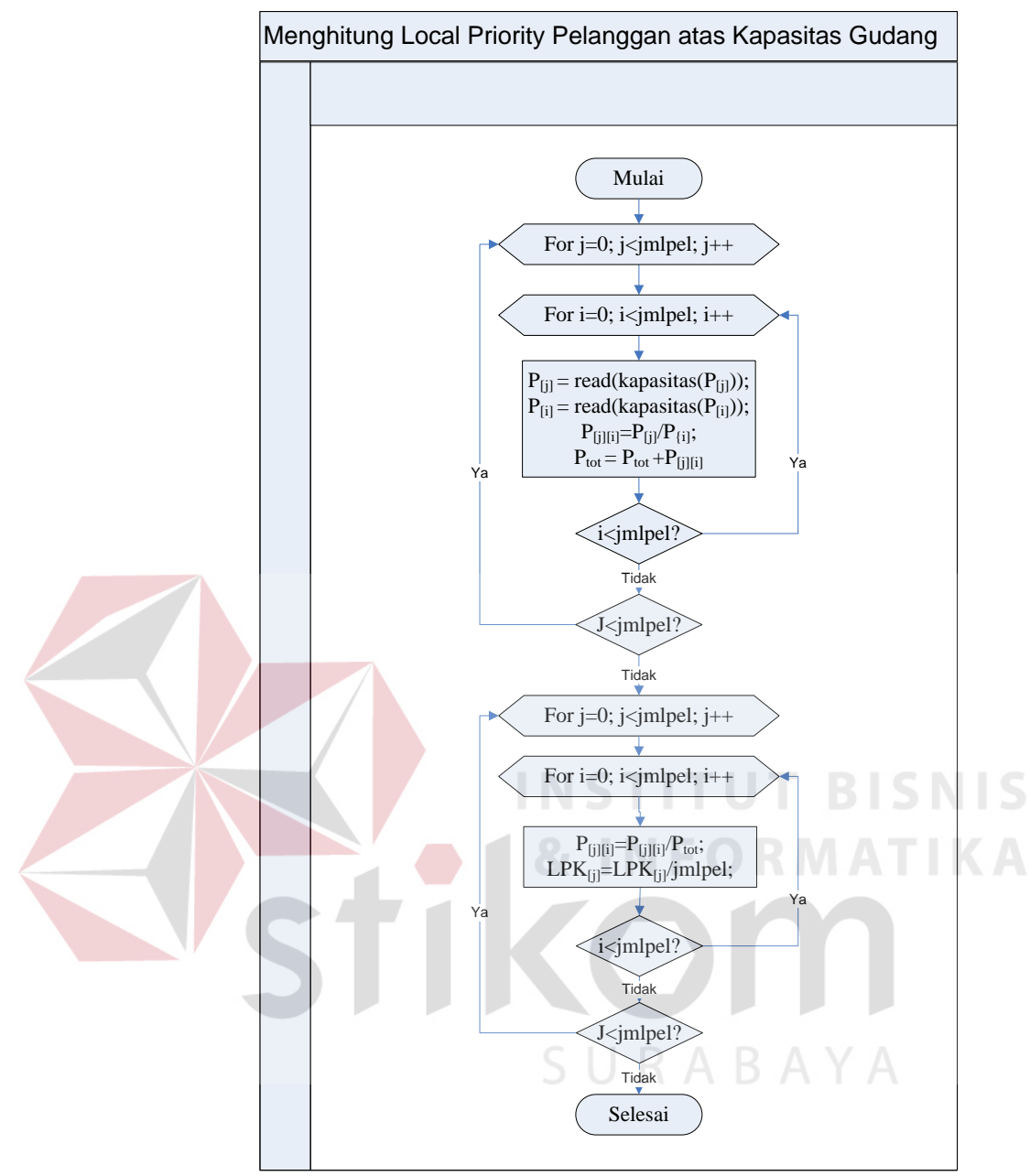

Gambar 3.12 *Flowchart* Menghitung Local Priority Pelanggan Atas Kapasitas Gudang

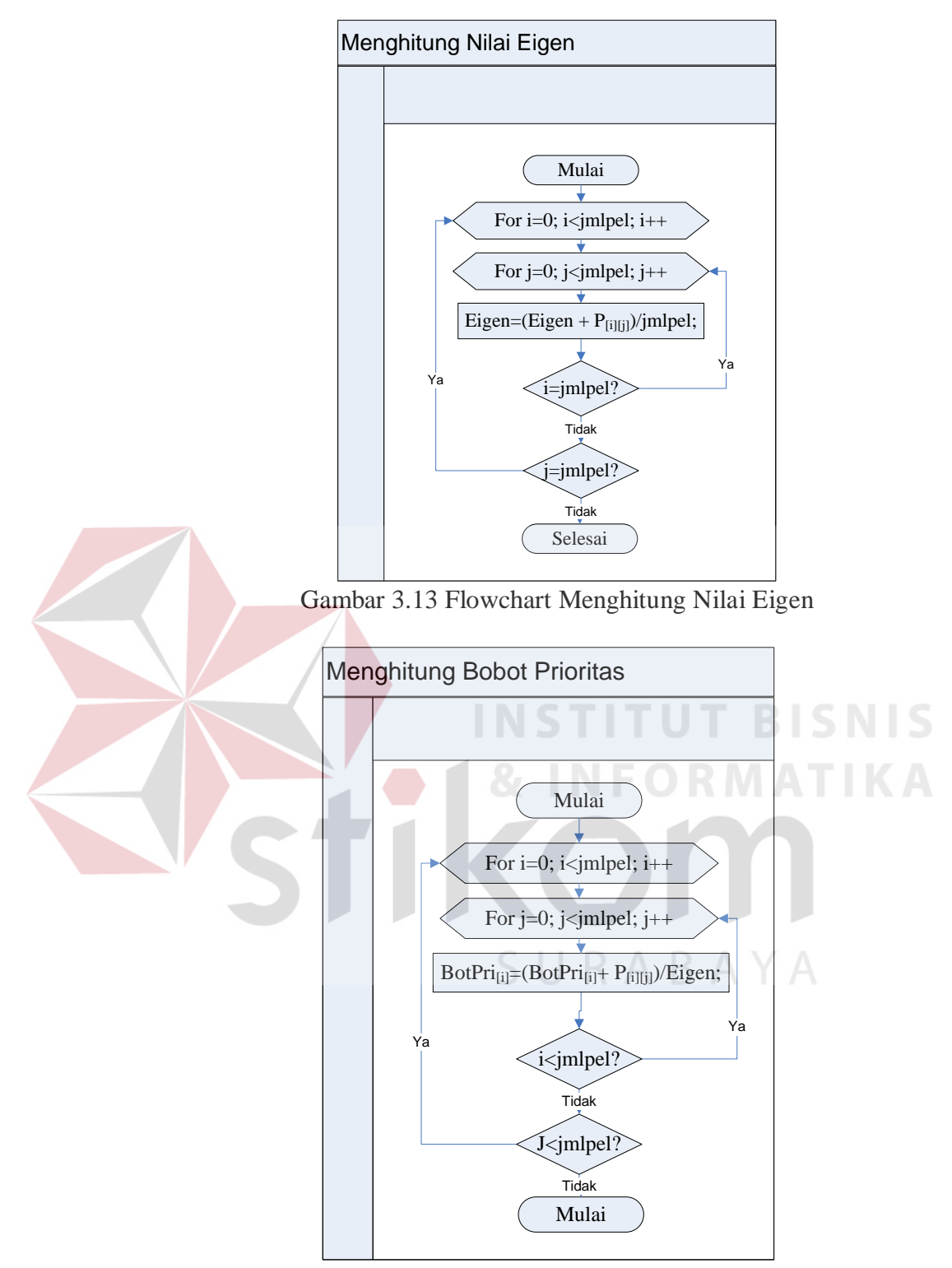

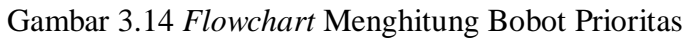

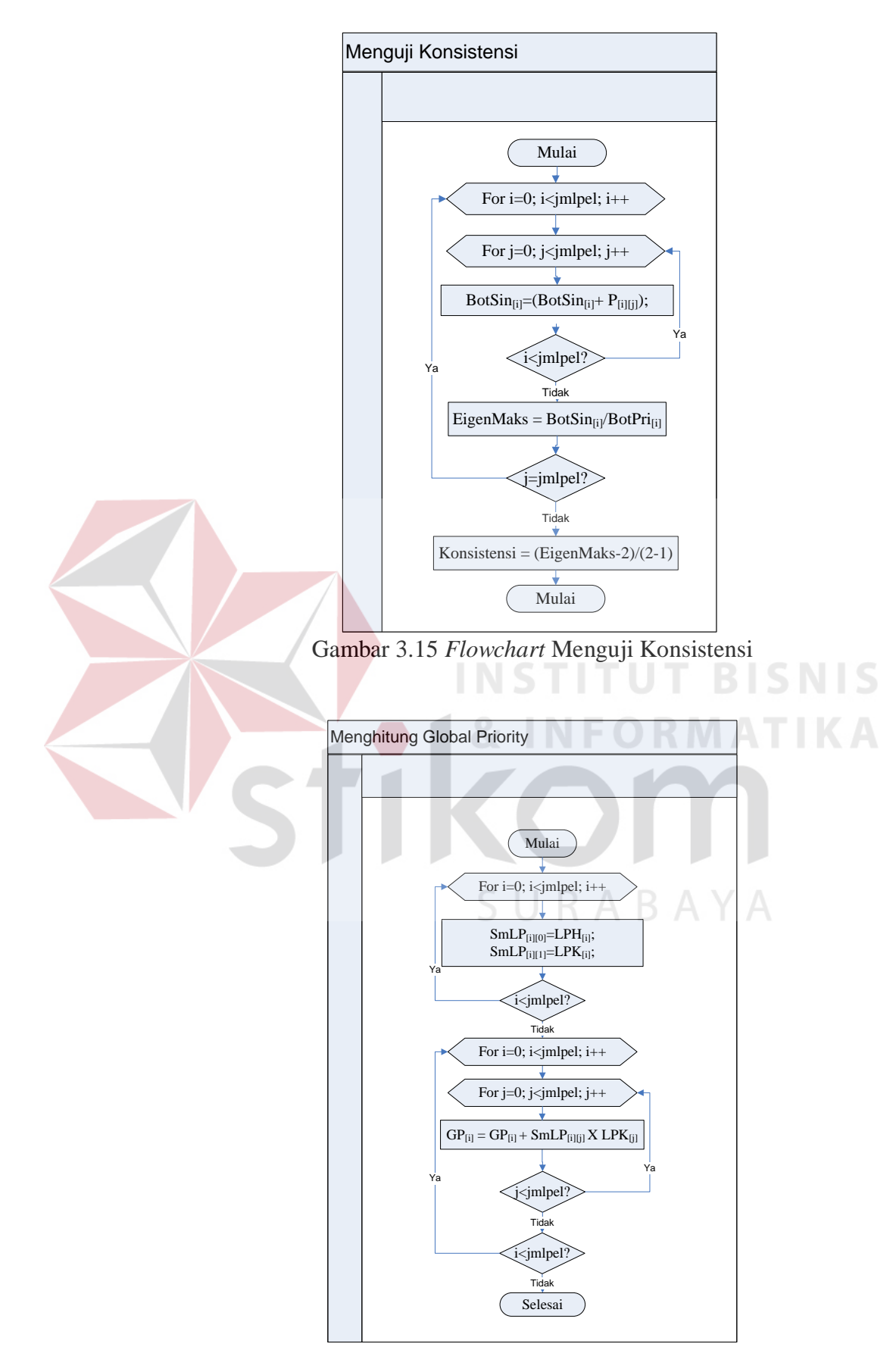

Gambar 3.16 *Flowchart* Menghitung Global Priority

#### **1.3.6** *Desain* **Antar Muka Sistem**

#### a. *Input Master* Daerah

Form *input master* daerah digunakan untuk melakukan input data daerah baru. Untuk melakukan input cukup dengan melakukan input ID Daerah yang diisi dengan kode pos, nama daerah tersebut dan seterusnya. Untuk menentukan koordinat pelangan cukup mencari lokasi rumah pelanggan pada peta kemudian arahkan kursor tersebut dan klik maka koordinat pelanggan akan didapat. Klik Simpan untuk melakukan penyimpanan kedalam *database.* Untuk melihat gambar form *input master* daerah dapat dilihat pada gambar 3.17.

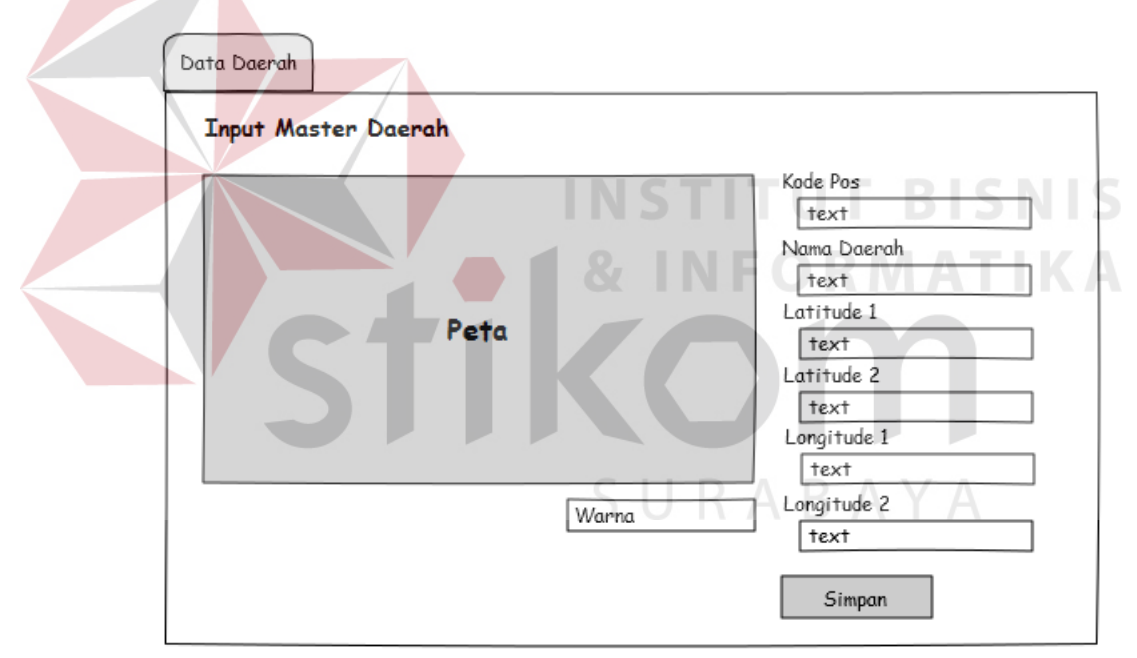

Gambar 3.17. *Input Master* Daerah

#### b. Lihat Data Daerah

*Form* lihat data daerah digunakan untuk melihat data daerah yang sudah disimpan sebelumnya. Untuk melihat data daerah cukup tekan simbol lihat pada masing-masing daerah yang hendak kita lihat maka akan ditampilkan dalam *map*. *Form* lihat data daerah bisa dilihat pada gambar 3.18.

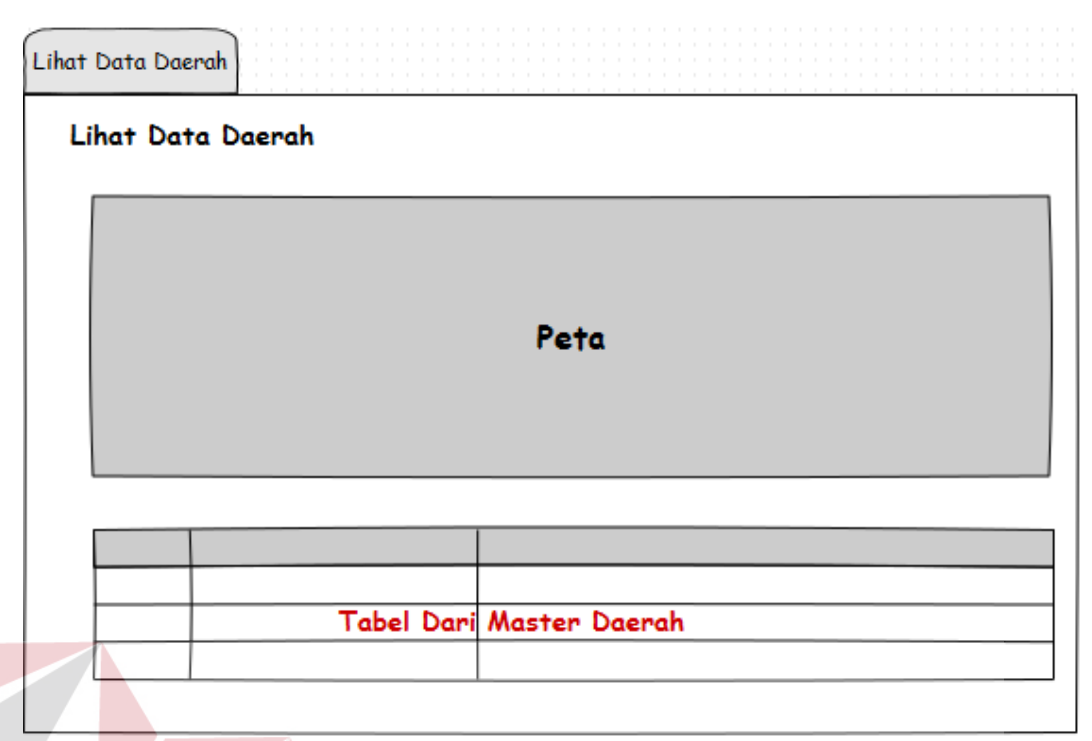

Gambar 3.18. Lihat Data Daerah.

#### c. *Input Master* Pelanggan

Form *input master* pelanggan digunakan untuk melakukan *input* data pelanggan baru. Untuk melakukan input cukup dengan melakukan *input* nama pelanggan, alamat, dan status keaktifannya. Untuk menentukan ID Pelanggan dan koordinat pelangan cukup mencari lokasi rumah pelanggan pada peta kemudian arahkan kursor tersebut dan klik maka koordinat pelanggan akan didapat. Klik Simpan untuk memyimpan kedalam *database.* Untuk melihat gambar form *input master* daerah dapat dilihat pada gambar 3.19.

## d. Lihat Data Pelanggan

*Form* lihat data pelanggan digunakan untuk melihat data pelanggan yang sudah disimpan sebelumnya. Untuk melihat data pelanggan cukup masukan kata kunci nama pelanggan yang hendak kita lihat maka pelanggan yang kita cari akan ditampilkan dalam peta. *Form* lihat data daerah bisa dilihat pada gambar 3.20.

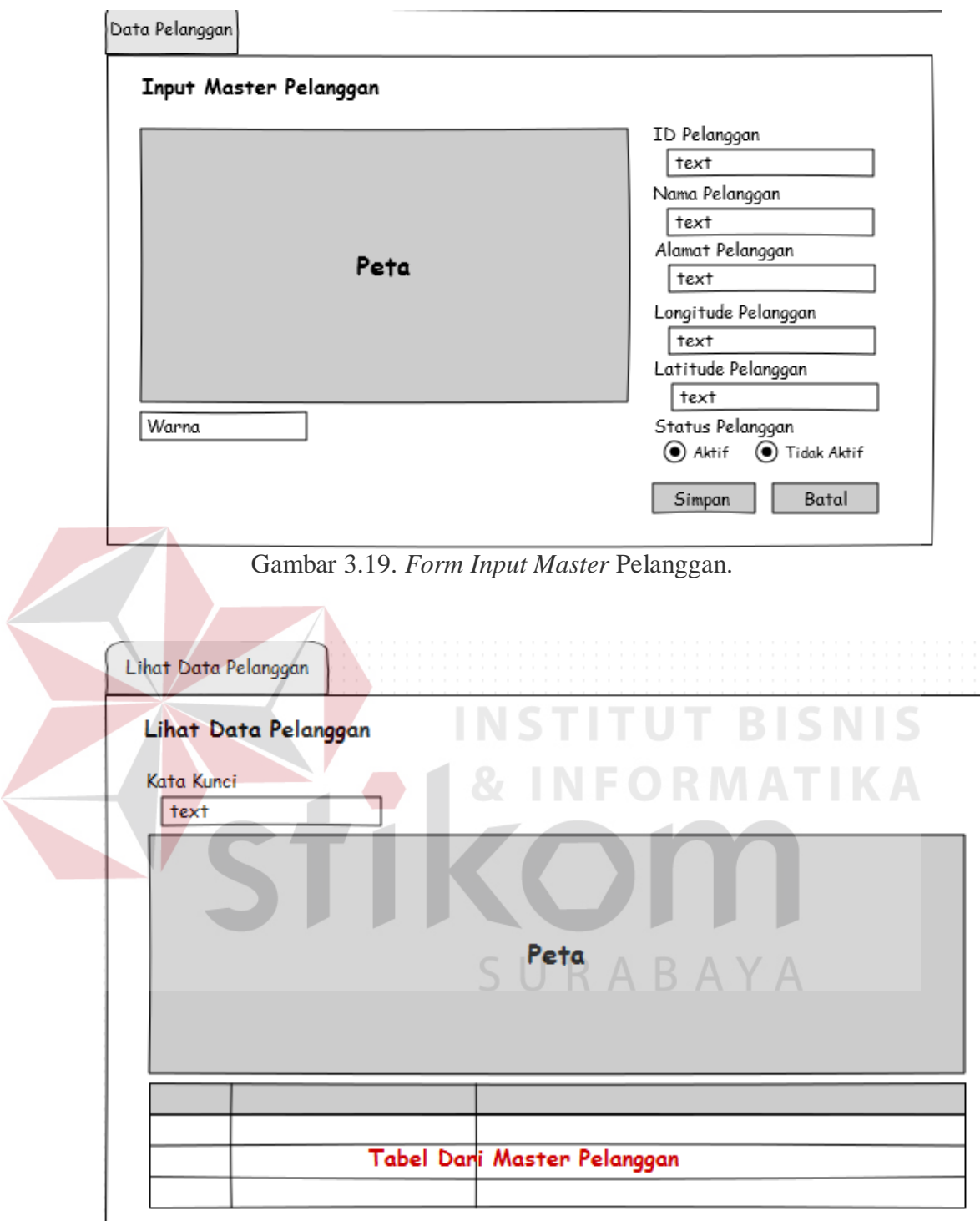

Gambar 3.20. *Form* Lihat Data Pelanggan.

## e. Mencatat Penjualan

Data penjualan dicatat untuk mendapatkan jumlah transaksi yang telah dilakukan oleh tiap pelanggan. Data penjualan akan diolah sehingga menghasilkan data jumlah permintaan. Untuk melakukan pencatatan penjualan cukup dengan mengisikan ID Pelanggan dan Jumlah transaksi. *Field* tanggal transaksi akan terisi secara otomatis. Untuk menyimpan data penjualan tekan tombol "Simpan" dan tekan "Batal" untuk menghapus isian data. *Form* transaksi penjualan bisa dilihat pada gambar 3.21.

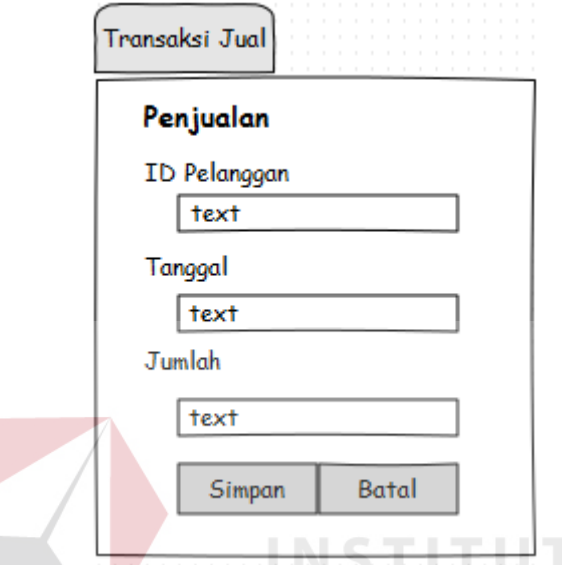

Gambar 3.21. *Form* Transaksi Penjualan

f. Melakukan perhitungan GLM

Untuk melakukan perhitungan GLM pertama-tama harus memilih daerah mana yang akan digabungkan untuk menentukan sebuah agen. Untuk menambah daerah yang hendak digabungkan cukup tekan *icon* "tambah" dan tekan *icon* "kurang" untuk menghapus penggabungan daerah. Dan tekan tombol "selanjutnya" untuk melakukan proses perhitungan lokasi yang fit. Untuk melihat *form* perhitungan GLM bisa dilihat pada gambar 3.22

**BISNIS** 

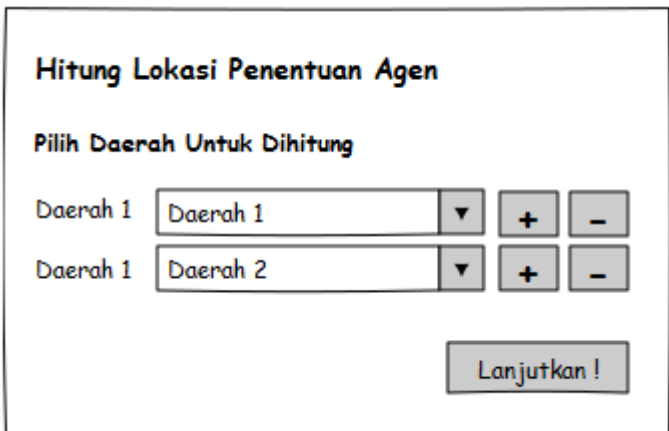

Gambar 3.22. *Form* Perhitungan GLM.

### g. Memilih pelanggan dalam area fit

Setelah perhitungan GLM selesai maka akan menghasilkan area fit dengan radius 500 meter dari titik fit. Pelanggan yang berhak dipilih untuk menjadi agen adalah pelanggan yang ada dalam radius fit. Gambar pemilihan pelanggan pada area fit bisa dilihat pada gambar 3.23. NSTITUT BISNI

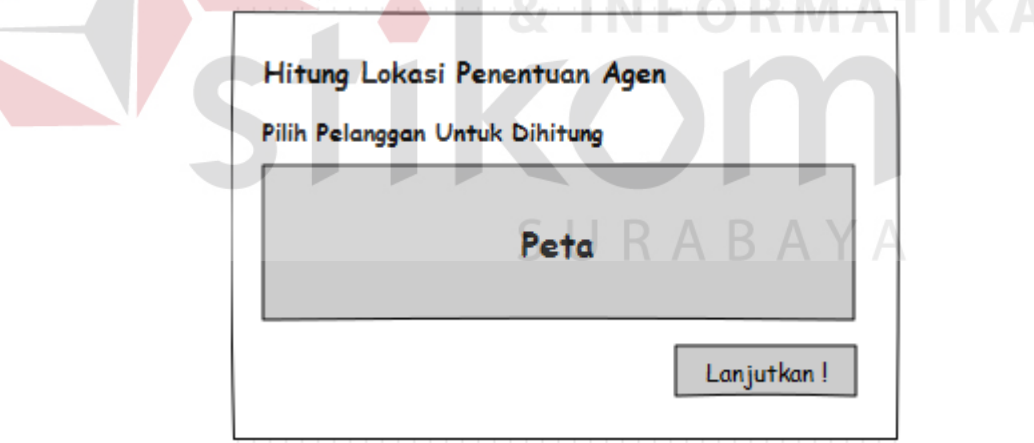

Gambar 3.23. Pelanggan Dalam Area Fit

## h. *Output* pelanggan teripilih

*Form* ini berfungsi untuk menampilkan hasil perhitungan lokasi penentuan lokasi agen. *Output* pelanggan bisa dilihat pada gambar 3.24.

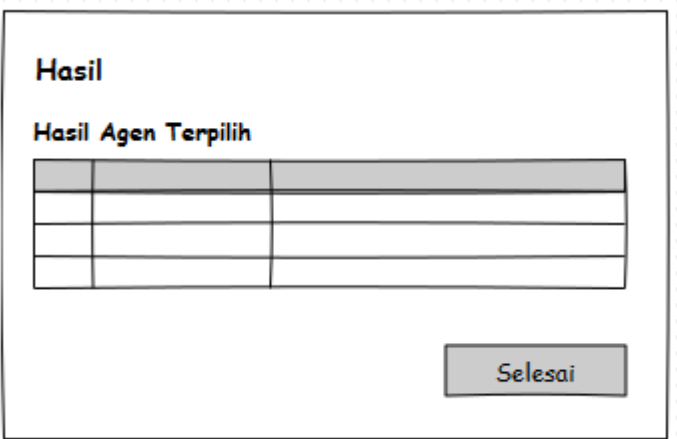

Gambar 3.24. *Output* Pelanggan Terpilih

# **3.4 Desain Uji Coba dan Subyek Coba**

Desain uji coba dilakukan dengan tujuan untuk mengetahui apakah sistem yang telah dibuat telah sesuai dengan yang dibutuhkan dengan masalah yang ada sekarang. Desain uji coba dilakukan dengan cara *black box testing*, sedangkan subyek untuk testing ini adalah pemilik CV. Air Putih.

a. Desain Uji Coba Input Master Daerah

Desain uji coba dari fungsi master daerah dapat dilihat pada Tabel 3.5.

| N <sub>0</sub> | <b>Prosedur</b>                                                         | Input                                                                                                    | <b>Output Diharapkan</b>                     |  |
|----------------|-------------------------------------------------------------------------|----------------------------------------------------------------------------------------------------|----------------------------------------------|--|
| $\mathbf{1}$   | Menginputkan<br>semua data yang<br>sesuai dengan tipe<br>data.          | Kode pos, nama<br>daerah, latitude 1,<br>latitude<br>2.<br>longitude<br>1,<br>longitude 2, pilih<br>warna | Tidak keluar pesan error                     |  |
| $\overline{2}$ | Menginputkan<br>semua data yang<br>tidak<br>sesuai<br>dengan tipe data. | Kode pos, nama<br>daerah, latitude 1,<br>latitude<br>2.<br>longitude<br>1,<br>longitude 2, pilih<br>warna | Muncul notifikasi<br>bahwa<br>inputan salah. |  |
| 3              | Klik tombol<br>"Simpan"                                                 | Memeriksa kelengkapan data<br>Tombol "Simpan"<br>Menyimpan data ke database                               |                                              |  |

Tabel 3.5 Uji Coba Master Daerah

b. Desain Uji Coba Lihat Master Daerah

Desain uji coba dari fungsi lihat master daerah dapat dilihat pada Tabel 3.6.

| N <sub>0</sub> | <b>Prosedur</b>      | Input           | <b>Output Diharapkan</b>                               |
|----------------|----------------------|-----------------|--------------------------------------------------------|
|                | Klik tombol "edit"   | Tombol "edit"   | Muncul tampilan edit<br>data daerah                    |
| $\overline{2}$ | Klik tombol "hapus"  | Tombol "hapus"  | Data daerah tersebut<br>akan terhapus                  |
| 3              | Klik tombol "insert" | Tombol "insert" | Muncul<br>tampilan<br>data<br>daerah<br>insert<br>baru |

Tabel 3.6 Uji Coba Lihat Master Daerah

# c. Desain Uji Coba Input Master Pelanggan

Desain uji coba dari fungsi master pelanggan dapat dilihat pada tabel 3.7.

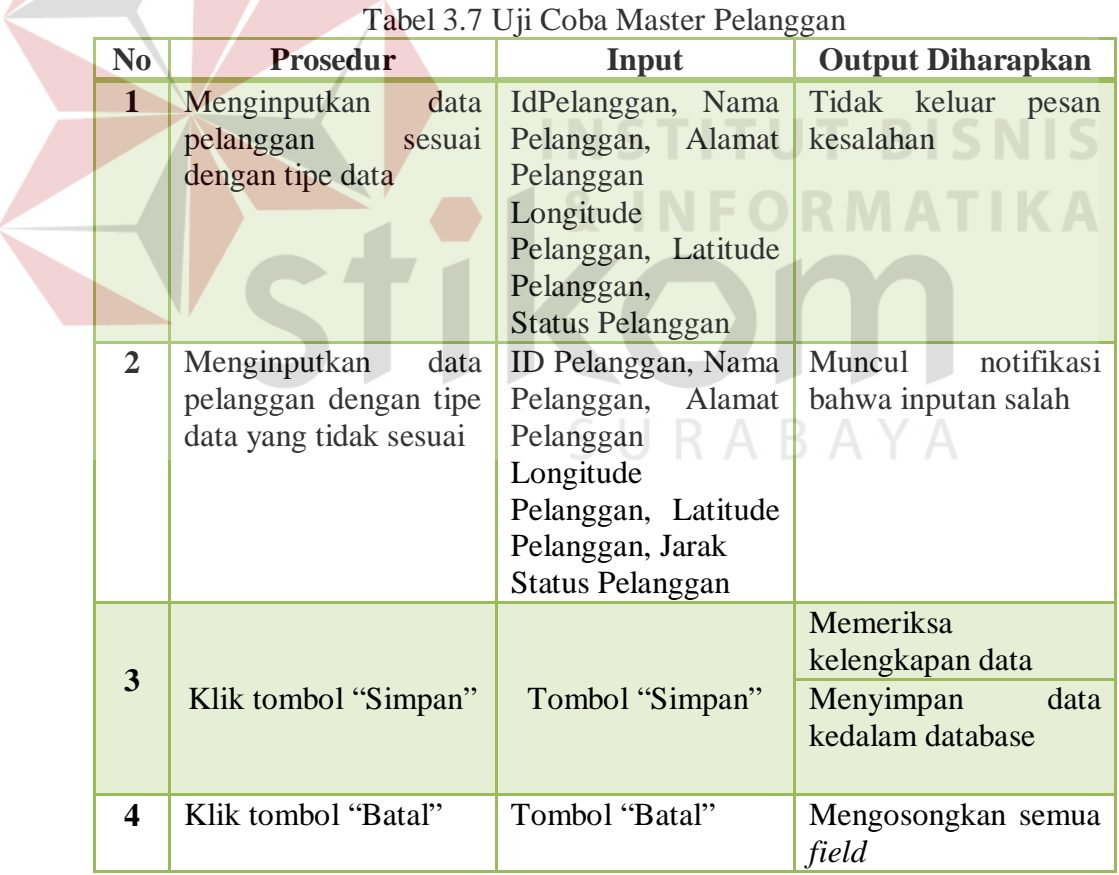

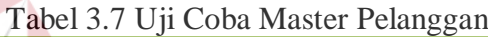

## d. Desain Uji Coba Lihat Master Pelanggan

Desain uji coba dari fungsi lihat master pelanggan dapat dilihat pada tabel 3.8.

| N <sub>0</sub> | Prosedur              | Input            | <b>Output Diharapkan</b> |  |  |
|----------------|-----------------------|------------------|--------------------------|--|--|
| 1              | Menginputkan kata     | Kata kunci:nama  | Menampilkan<br>data      |  |  |
|                | pelanggan<br>kunci    | id<br>pelanggan, | daerah berdasarkan kata  |  |  |
|                | yang diinginkan       | pelanggan        | kunci                    |  |  |
| $\overline{2}$ | Klik tombol "Edit"    | Tombol "edit"    | Muncul tampilan<br>edit  |  |  |
|                |                       |                  | master daerah            |  |  |
| 3              | <b>Klik</b><br>tombol | Tombol "hapus"   | Data daerah tersebut     |  |  |
|                | "Hapus"               |                  | akan terhapus            |  |  |
| 4              | Klik<br>tombol        | Tombol "simpan"  | Muncul tampilan insert   |  |  |
|                | "Simpan"              |                  | master daerah baru       |  |  |

Tabel 3.8 Uji Coba Lihat Master Pelanggan

## e. Desain Uji Coba Mencatat Penjualan

Desain uji coba dari fungsi lokasi penentuan lokasi agen fit dapat dilihat pada

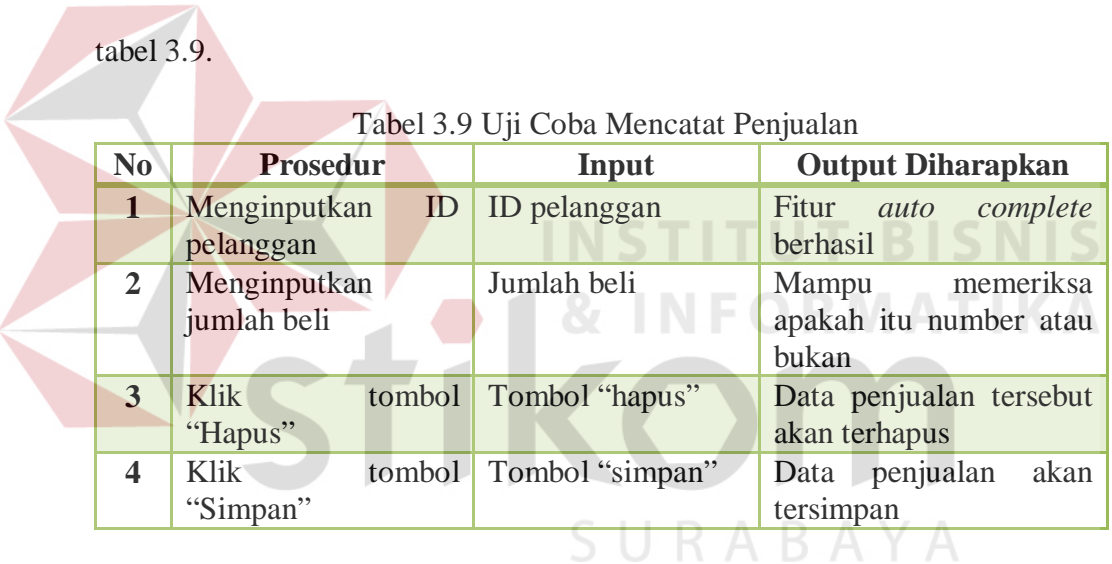

f. Desain Uji Coba Lokasi Penentuan Lokasi Agen Fit

Desain uji coba dari fungsi lokasi penentuan lokasi agen fit dapat dilihat pada tabel 3.10.

| No | Prosedur                          | Input              | Output Diharapkan                     |  |
|----|-----------------------------------|--------------------|---------------------------------------|--|
|    | Memilih daerah 1                  | Combo box daerah 1 | Menampilkan<br>daerah<br>yang dipilih |  |
|    | Memilih daerah 2                  | Combo box daerah 2 | Menampilkan<br>daerah<br>yang dipilih |  |
|    | tombol<br>Memilih<br>insert $(+)$ | Klik tombol $(+)$  | Menambah daerah                       |  |

Tabel 3.10 Uji Coba Penentuan Lokasi Agen Fit

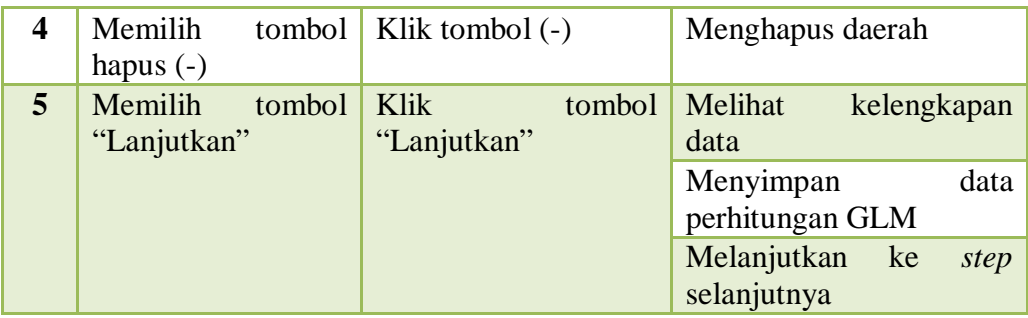

g. Desain Uji Coba Penentuan Pelanggan yang Berhak Menjadi Calon Agen

Desain uji coba dari fungsi penentuan pelanggan yang berhak menjadi agen dapat dilihat pada tabel 3.11.

| N <sub>0</sub> | Prosedur                                        | Input | <b>Output Diharapkan</b>                           |
|----------------|-------------------------------------------------|-------|----------------------------------------------------|
|                | Memilih daerah yang Daerah yang ingin Pelanggan |       | yang                                               |
|                | ingin dibuka agen baru dihitung                 |       | berhak menjadi calon<br>agen (dalam radius<br>fit) |
|                |                                                 |       |                                                    |

Tabel 3.11 Uji Coba Perhitungan Pemilihan Agen Dengan GLM

h. Desain Uji Coba Hasil Perhitungan Penentuan Calon Agen Baru

Desain uji coba dari fungsi lokasi penentuan calon agen baru dapat dilihat pada tabel 3.12.

| <u>Tuovi 9.12 Tuoni 1 viintungun 1 viiviituun vulon 1 igvil Duru</u> |                 |      |                 |       |                          |         |
|----------------------------------------------------------------------|-----------------|------|-----------------|-------|--------------------------|---------|
| N <sub>0</sub>                                                       | <b>Prosedur</b> |      | Input           |       | <b>Output Diharapkan</b> |         |
|                                                                      | Menampilkan     |      | tiga   Data     | hasil | Menampilkan              |         |
|                                                                      | calon<br>bersar | agen | perhitungan GLM |       | pelanggan                | yang    |
|                                                                      | terbaik         |      |                 |       | berhak                   | menjadi |
|                                                                      |                 |      |                 |       | calon agen baru.         |         |

Tabel 3.12 Hasil Perhitungan Penentuan Calon Agen Baru

i. Desain Uji Fungsional aplikasi

Desain uji coba dari fungsional aplikasi daat dilihat pada Tabel 3.13.

| No | Prosedur                                     | Input  | Output Diharapkan                                |
|----|----------------------------------------------|--------|--------------------------------------------------|
|    | Memilih daerah yang<br>akan dibuka agen baru | Daerah | Menghasilkan<br>alternatif calon agen<br>terbaik |

Tabel 3.13 Hasil Perhitungan Penentuan Calon Agen Baru

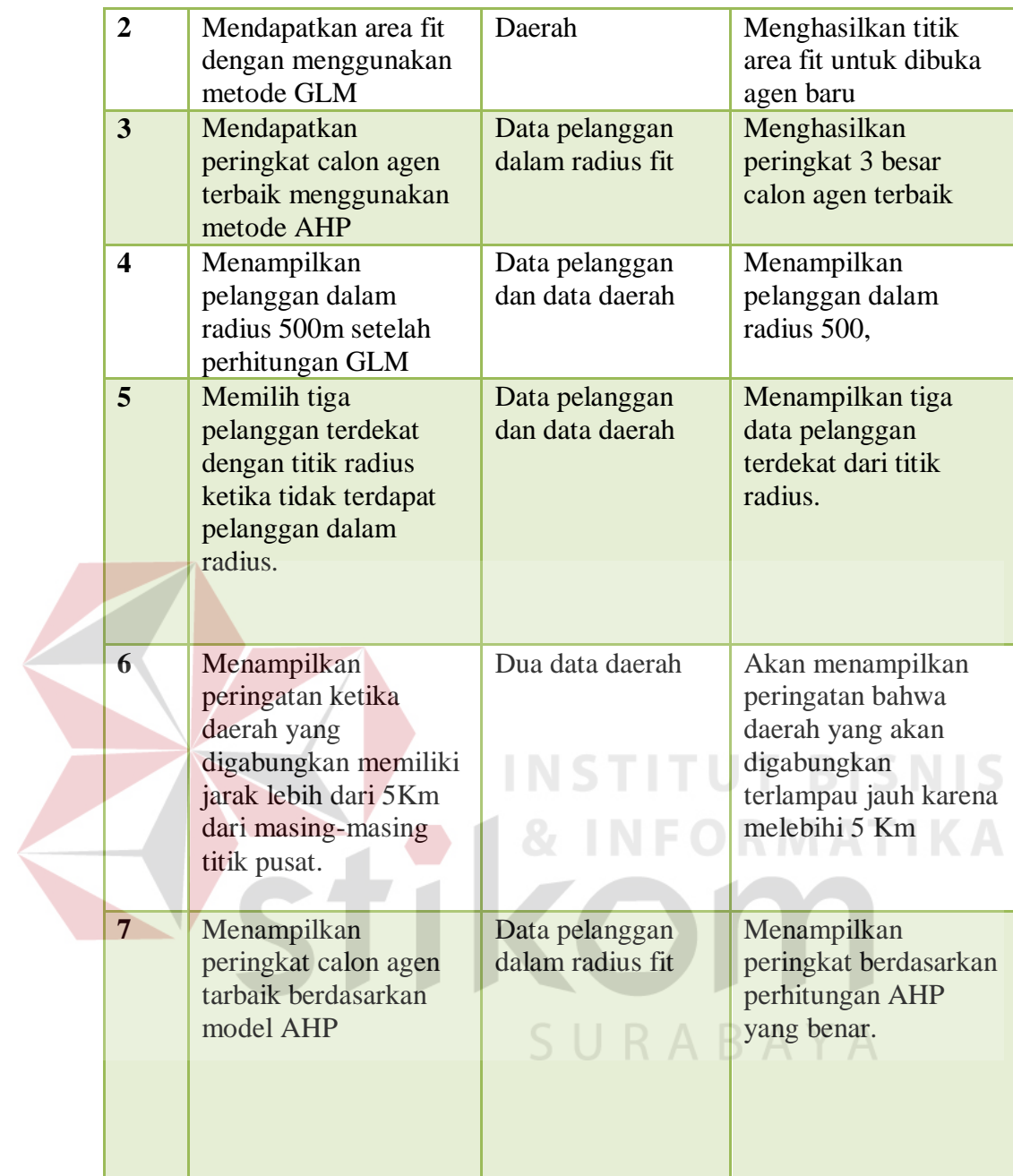